# **OSM.org als Karten-Viewer, Blatt 1: Webseite OSM.org kennenlernen**

**Ein Arbeitsblatt**

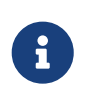

In diesem Arbeitsblatt lernst du das OpenStreetMap-Projekt und seine Hauptwebsite openstreetmap.org kennen. Du lernst, Orte auf der dort verfügbaren Webkarte zu suchen und die Karte zu lesen.

## **Kennst du OpenStreetMap?**

Gehe mit deinem Web-Browser auf osm.org. (Der Adresszeilen-Inhalt ändert dabei automatisch zu etwas wie <https://www.openstreetmap.org/#map=8/46.825/8.224>.)

Du kommst auf eine Website, deren Hauptteil eine Landkarte ist. Erkennst du den Karten-Ausschnitt? Welches Gebiet ist abgebildet?

Falls du zum ersten Mal auf openstreetmap.org bist, ist oben links eine Willkommens-Nachricht erschienen. Diese verschwindet, wenn du dich eingeloggt hast. Falls du bereits eingeloggt bist, ist hier nochmals ihr Inhalt:

Willkommen bei OpenStreetMap! OpenStreetMap ist eine Karte der Welt, erstellt von Menschen wie dir und frei verwendbar unter einer offenen Lizenz.

Das Hosting wird von […] unterstützt.

<https://www.osm.org/about>Mehr erfahren | <https://www.osm.org/user/new> Mit dem Kartieren anfangen

Lies die Nachricht durch.

#### **Karten-Ausschnitt ändern**

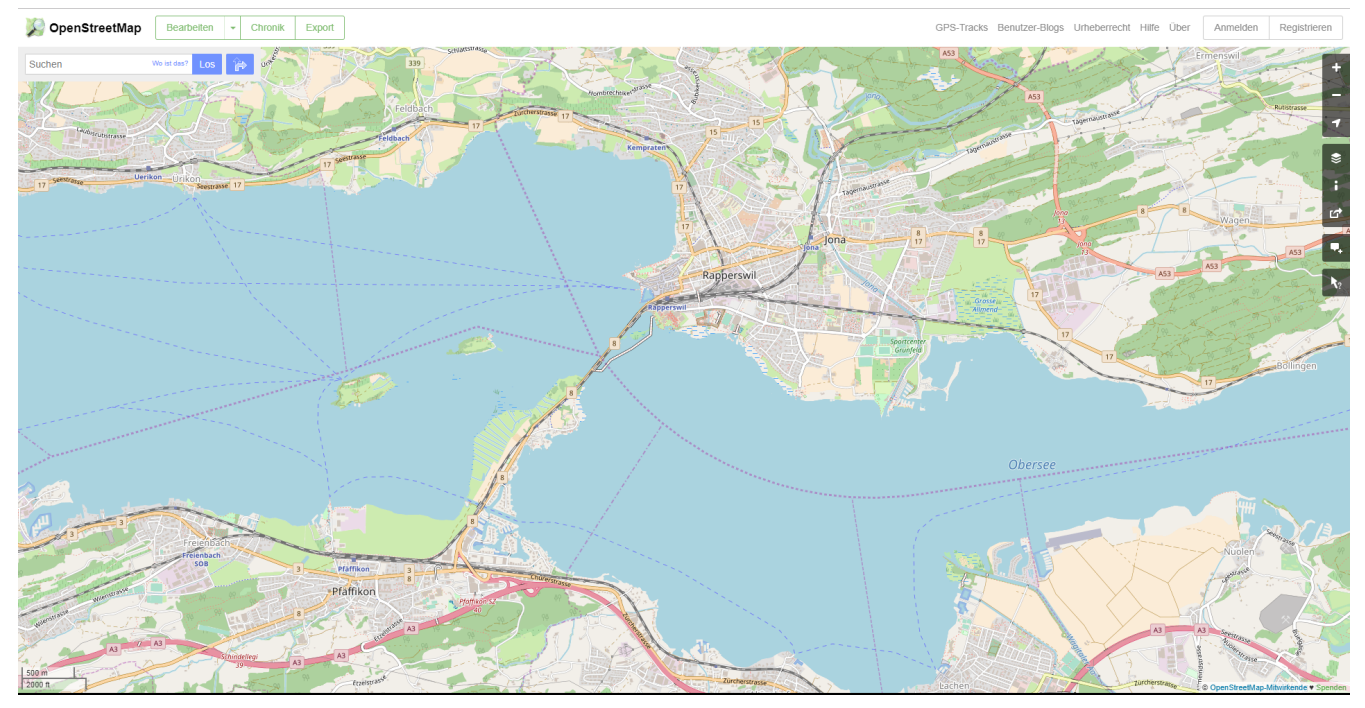

*Abbildung 1. Die Webseite OpenStreetMap.org*

Am rechten Seitenrand sind einige dunkelgraue Knöpfe mit weissen Symbolen. Klicke die -Schaltfläche. Was passiert?

Was denkst du, was die + -Schaltfläche macht? Probiere es aus!

Falls du eine Maus mit Scroll-Rad hast, halte den Mauszeiger über den Bereich der Website mit der Landkarte und drehe das Rad (langsam) nach vorn oder hinten. Was beobachtest du?

Spielt es dabei eine Rolle, wo auf der Karte der Zeiger steht?

Natürlich lässt sich der Karten-Ausschnitt auch verschieben, ohne ihn zu vergrössern oder zu verkleinern. Findest du heraus wie?

Was passiert, wenn du eine Stelle auf der Karte doppel-klickst?

## **Such-Feld**

Oben links findest du ein Texteingabefeld für Suchanfragen. Hier können Orte, Adressen, Sehenswürdigkeiten und Namen von Läden, Hotels, Restaurants und vielem mehr eingegeben werden.

- Suche deinen Kanton
- Suche deine Gemeinde oder deinen Ortsteil

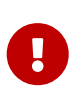

Das Suchfeld achtet auf Rechtschreibung und Schreibweise. Wenn das, was du suchst, nicht gefunden wird, heisst das entweder, dass es in der Datenbank noch nicht existiert, oder, dass es anders geschrieben wird als das, was du eingegeben hast. Ändere einfach die Abfrage etwas und versuch es erneut!

Versuche, deine Schule zu finden. Dazu kannst du das Suchfeld verwenden, oder dich einfach auf der Karte bewegen wie im Abschnitt oben gelernt. Falls OpenStreetMap deine Schule nicht über ihren Namen oder ihre Adresse findet, kannst du auch beides kombinieren: Suche zuerst nach dem Ort oder Quartier, zoome und verschiebe den Karten-Ausschnitt dorthin, wo deine Schule sein sollte.

Ist dein Schulhaus in OpenStreetMap eingetragen?

Suche das Haus, in dem du wohnst. Lässt es sich über deine Adresse finden?

Falls nicht, suche es wieder durch verschieben und zoomen der Karte.

Versuche, andere dir bekannte Orte so zu finden.

OpenStreetMap funkioniert nicht nur in der Schweiz, sondern auch weit über die Landesgrenzen hinweg. Du kannst auch Orte wie München, New York, Tokio und Kalkutta finden. Wichtige Städte sind dabei unter verschiedensprachigen Namen zu finden, du kannst also anstatt "Tokio" auch die englische Schreibweise "Tokyo" oder die örtliche (japanische) "東京" verwenden.

• Warst du kürzlich in den Ferien (sei es im In- oder Ausland) oder zu Besuch bei Verwandten? Versuche den Ferienort zu finden. Erkennst du ihn auf der Karte wieder?

Welche Stadt heisst auf Litauisch "Ciūrichas"?

Eine spanische Touristin fragt nach dem Weg nach "Ginebra". Wo in der Schweiz will sie hin?

### **Orientierung**

Eine Windrose sucht man auf openstreetmap.org vergeblich. Wie ist die Karte auf der Website ausgerichtet? Falls nötig, suche einen Ort, von dem du auch eine Papier-Karte hast oder bei dem du die Himmelsrichtungen kennst, und vergleiche OpenStreetMap mit der Papier-Karte oder deinem Wissen.

Osten liegt \_\_\_\_\_\_\_\_\_\_ auf der openstreetmap.org-Karte.

Norden liegt \_\_\_\_\_\_\_\_ auf der openstreetmap.org-Karte.

Süden liegt \_\_\_\_\_\_\_\_\_\_ auf der openstreetmap.org-Karte.

Westen liegt \_\_\_\_\_\_\_\_ auf der openstreetmap.org-Karte.

#### **Grössenverhältnisse**

Zoome heraus, bis du die ganze Erde siehst. Grönland und Südamerika sehen etwa gleich gross aus. Kann es sein, dass sie tatsächlich etwa gleich gross sind? Falls möglich schau auf dem Globus nach und vergleiche mit diesem.

Unten links findest du einen Karten-Maßstab. Anders als bei Papier-Karten steht hier jedoch keine Maßstabs-Zahl (z.B. 1:10'000). Wieso wohl nicht?

## **Legende**

Um die Bedeutung verschiedener Linien-Farben und -Arten auf der Karte zu sehen, klicke auf die -Schaltfläche rechts. Auch verschiedene Flächen-Arten und einige (nicht alle) Karten-Symbole werden dort aufgelistet.

Je weiter du herein-zoomst, umso mehr Details werden auf der Karte dargestellt und umso länger wird auch diese Kartenlegende.

Welche Bedeutung haben die verschieden dicken violetten Linien?

Noch Fragen? Wende dich an die [OpenStreetMap-Community](https://osm.ch/hilfe.html)!

**O FUBLIC** Frei verwendbar unter [CC0 1.0](http://creativecommons.org/publicdomain/zero/1.0/)